## **Underviser afmelde elev fra eget hold:**

Tryk på ikonet ved siden af ikonet for indmeldelse af elev

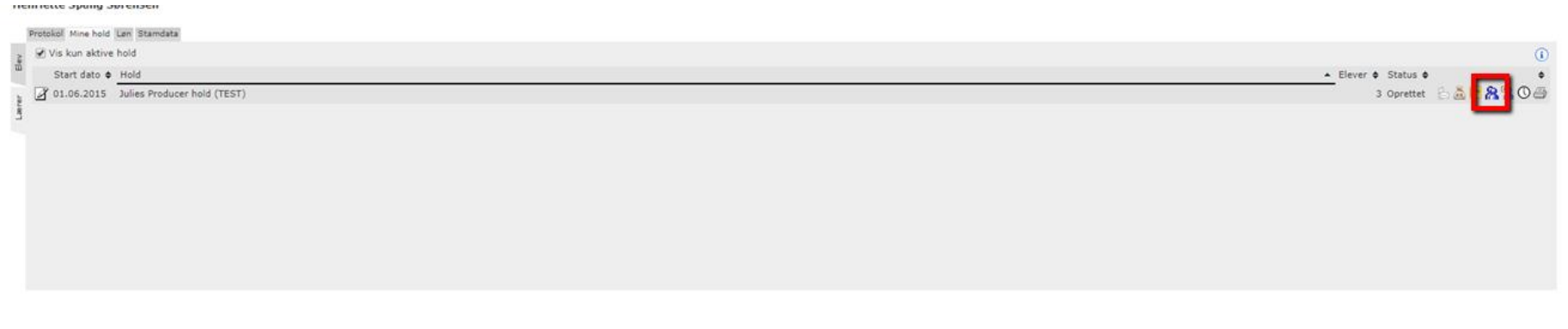

På elevlisten er der helt ude i højre side et kryds ud for hver elev. Tryk på krydset og bekræft afmelding:

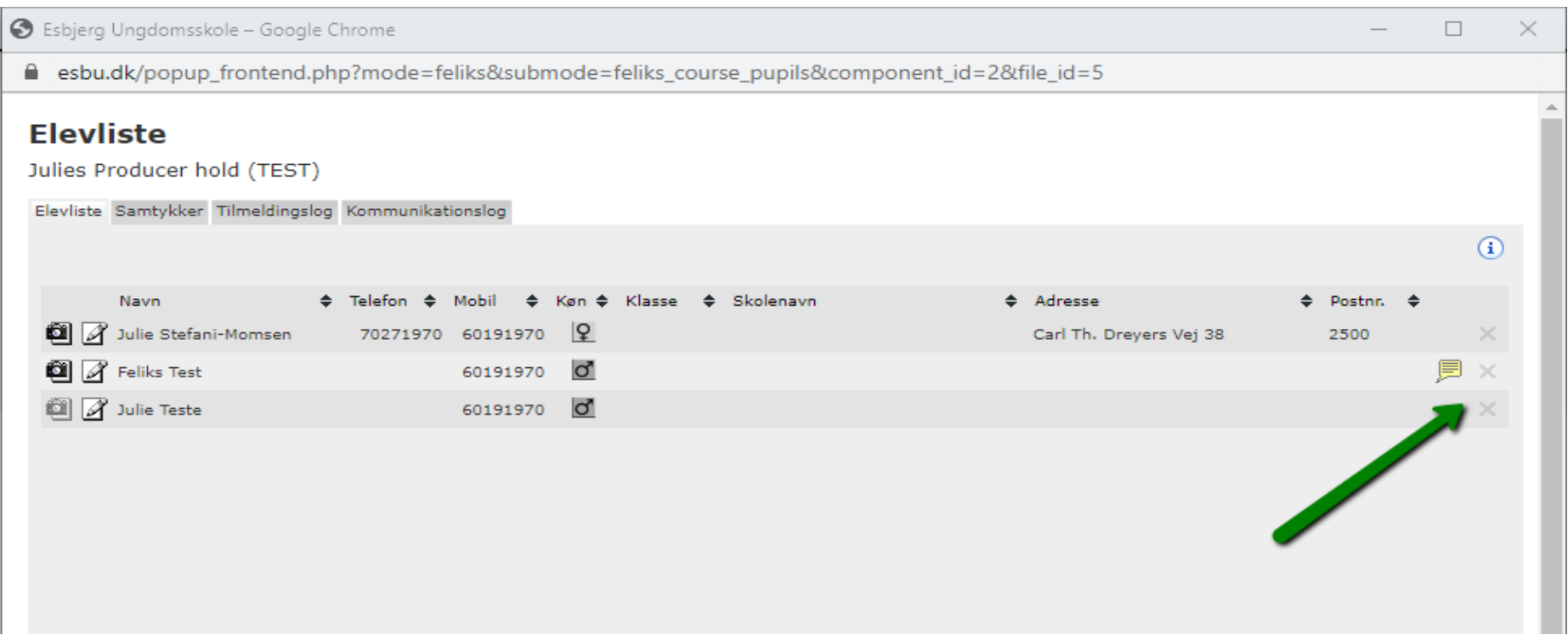